# <span id="page-0-0"></span>AutoCAD 2017 COMPUTER ONDERSTEUND ONTWERPEN

Ir. R. Boeklagen

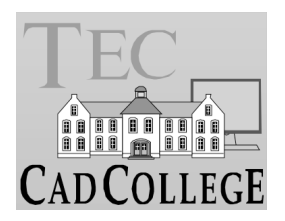

CAD College BV is een CAD centrum dat zich bezig houdt met kennisoverdracht op het gebied van CAD. Hiervoor zijn de volgende uitgaven en diensten ontwikkeld:

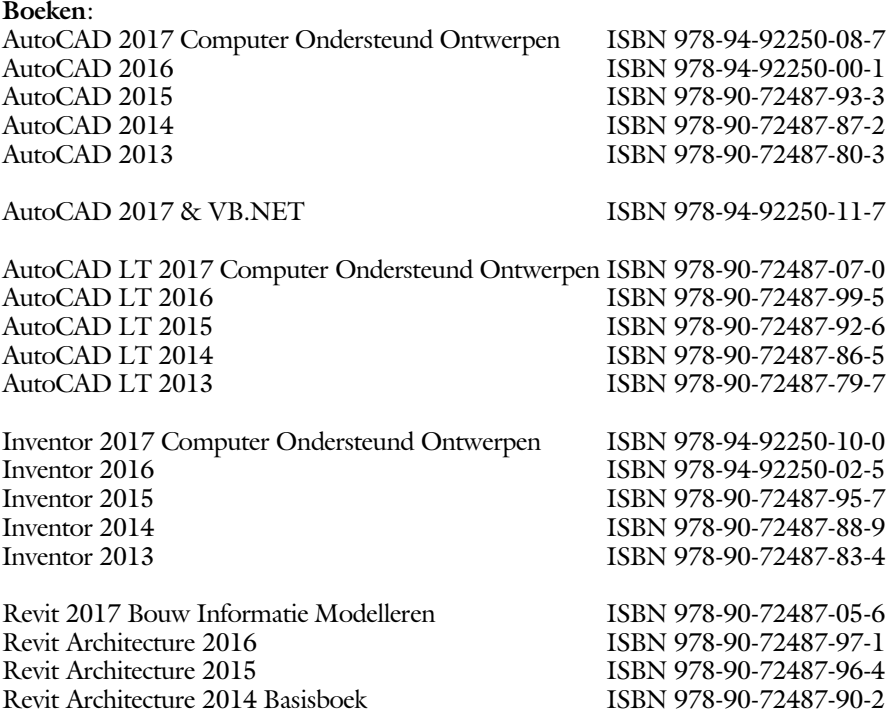

Voor het gebruik op school zijn er speciale verkorte schooledities verkrijgbaar.

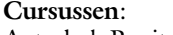

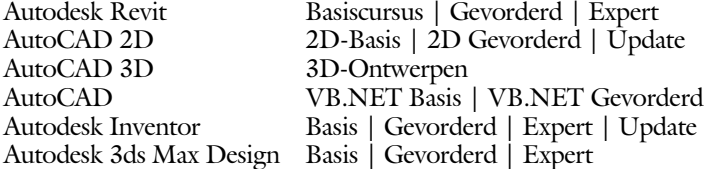

#### **HBO trajecten**:

Verkorte HBO opleiding puur en alleen over CAD ACE Systeem Manager, ACE Mechanical Designer ACE 3D Designer, ACE Architectural Designer

#### **Software**:

8000 Nederlandse symbolen voor AutoCAD, CD ISBN 978-90-72487-84-1 BCAD Nederlandstalig CAD programma, CD en boek ISBN 978-90-72487-77-3 Online cursussen voor de regels van de technische tekening en over ruimtelijk inzicht.

**Internet**: www.cadcollege.com en www.cadcollege.nl Tekeningen en Instructiefilmpjes uit de boeken over AutoCAD, Inventor en Revit Symbolen AutoCAD en families Revit

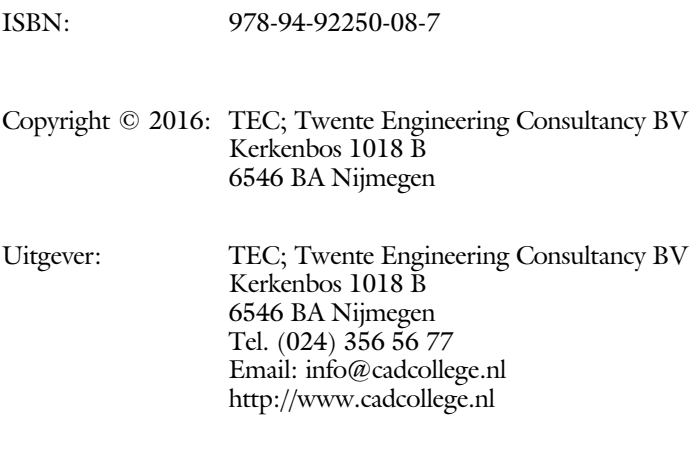

Auteur: ir. R.Boeklagen

Alle rechten voorbehouden. Niets uit deze uitgave mag worden verveelvoudigd, opgeslagen in een geautomatiseerd gegevens bestand, of openbaar gemaakt, in enige vorm of op enige wijze, hetzij elektronisch, mechanisch, door fotokopieën, opnamen, of op enige andere manier, zonder schriftelijke toestemming van de uitgever TEC, Twente Engineering Consultancy BV, Kerkenbos 1018 b, 6546 BA Nijmegen.

Voor zover het maken van kopieën uit deze uitgave is toegestaan op grond van artikel 16b Auteurswet 1912, het Besluit van 20 juni 1974, Stb 351, zoals gewijzigd bij Besluit van 23 augustus 1985, Stb 471, en artikel 17 Auteurswet 1912, dient men de daarvoor wettelijk verschuldigde vergoedingen te voldoen aan de Stichting Reprorecht (Postbus 882, 1180 AW Amstelveen). Voor het overnemen van gedeelte(n) van deze uitgave in bloemlezingen, readers en ander compilatiewerken (artikel 16 Auteurswet 1912) dient men zich tot de uitgever te wenden.

## <span id="page-3-0"></span>Voorwoord

Dit leerboek is bedoeld voor de beginnende AutoCAD gebruiker en voor de gevorderde gebruiker die omschakelt van een oudere versie naar AutoCAD 2017. U kunt dit boek niet gebruiken voor andere versies van AutoCAD ook niet voor AutoCAD LT of voor de Mac. De verschillen zijn daarvoor te groot. Voor die versies bestaan andere boeken.

Vernieuwingen De belangrijkste vernieuwing van AutoCAD 2017 zit in het inlezen van PDF bestanden. Verder is het gebruiksgemak verhoogt. Met de nieuwe commando's DIM en Centerline kunt u sneller een tekening uitwerken. Er is er nog een lange lijst van kleine veranderingen. Deze zijn allemaal doorgevoerd in dit boek.

*Software* Voor het boek is AutoCAD 2017 gebruikt onder Windows 10. Het boek werkt ook op Windows 7 en 8.

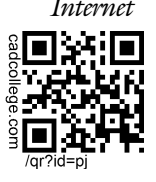

*Internet* De uitwerking van de meeste oefeningen staan op het internet. Als u niet uit een bepaalde opgave kunt komen, dan bekijkt u de film. U kunt de filmpjes starten via: http://www.cadcollege.com > Instructiefilm > qr-code of http://www.cadcollege.com > qr-code > PJ.

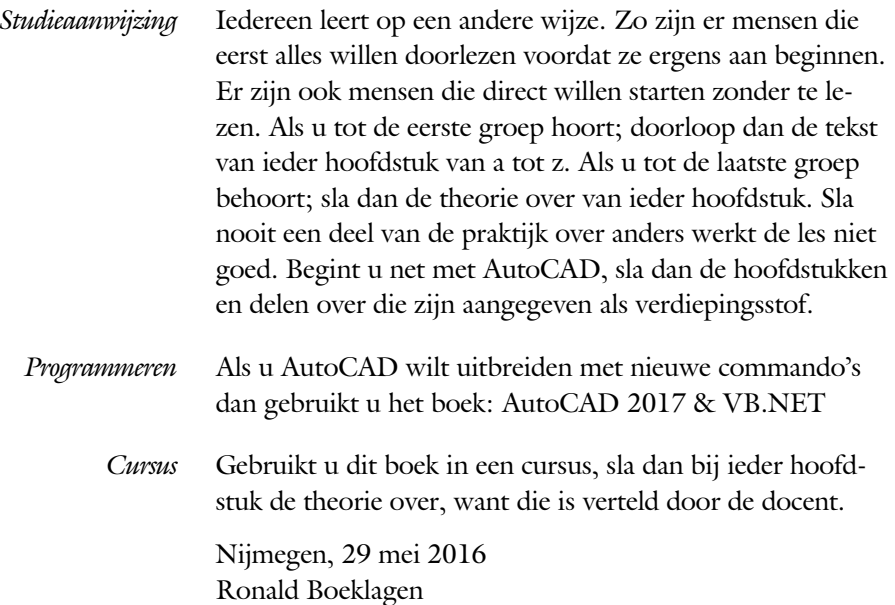

## <span id="page-4-1"></span>Inhoud Deel I

<span id="page-4-0"></span>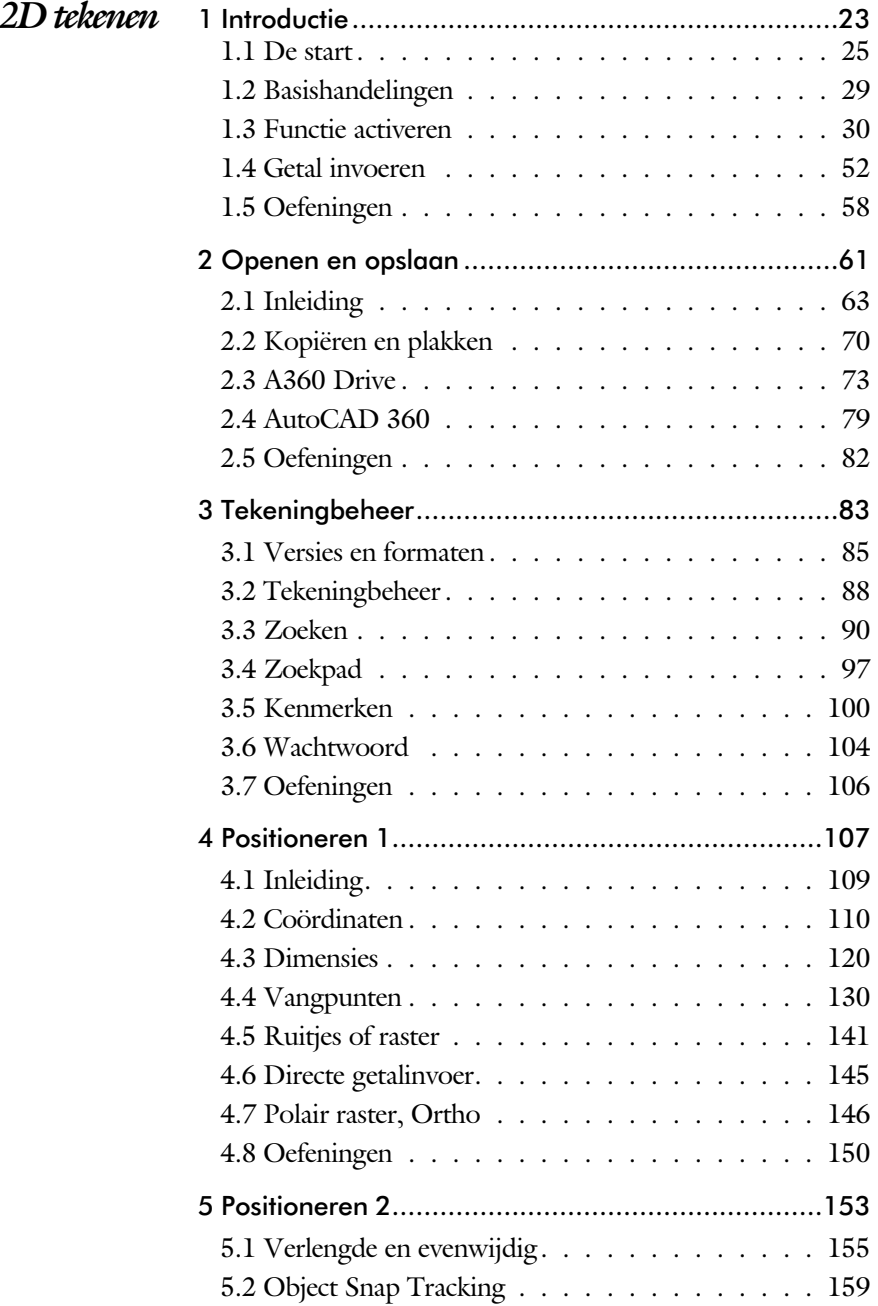

<span id="page-5-1"></span><span id="page-5-0"></span>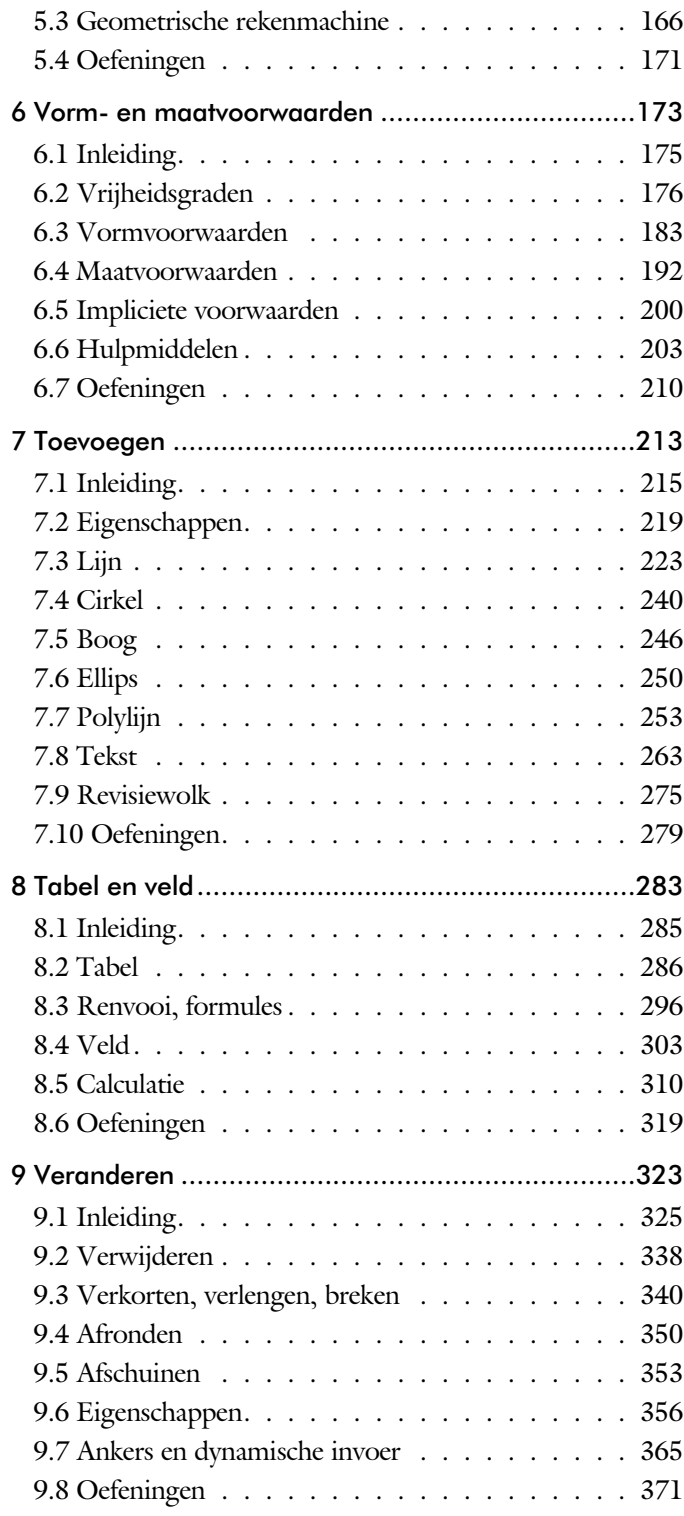

<span id="page-6-0"></span>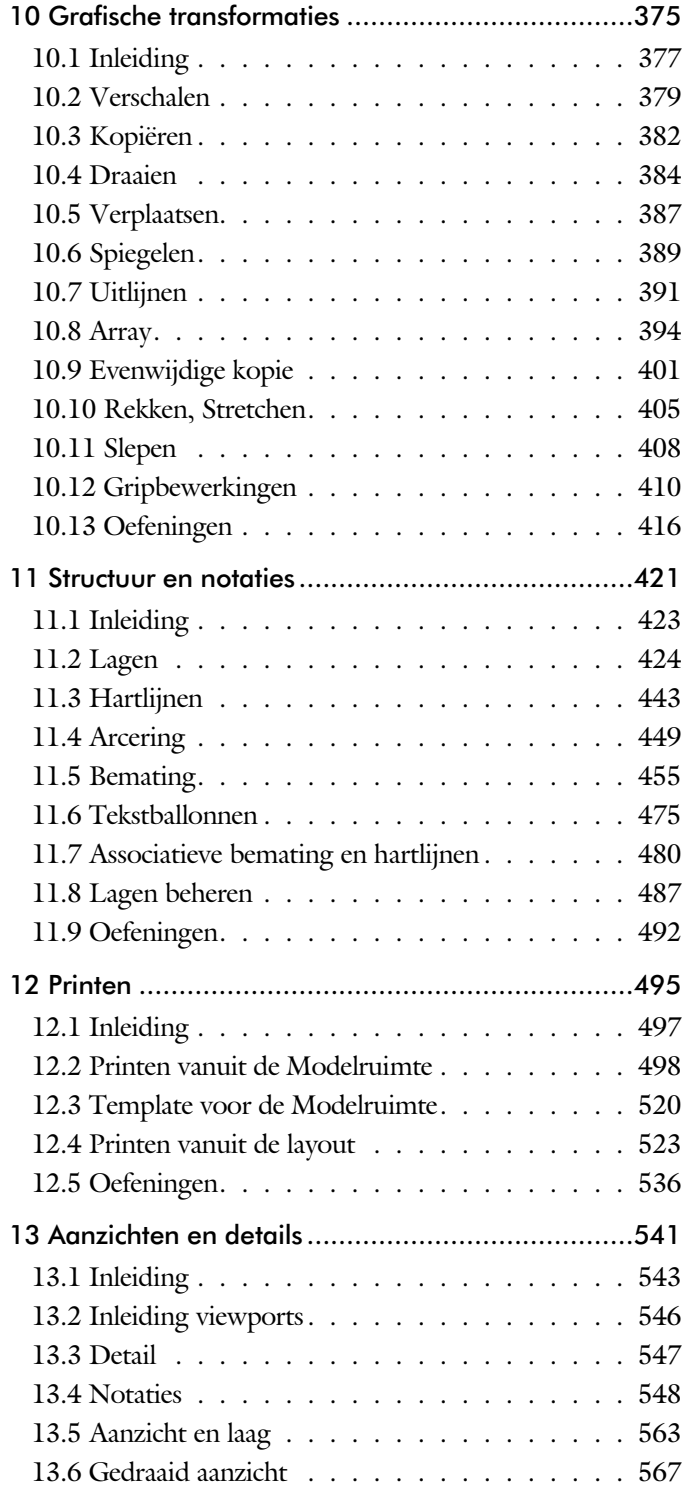

<span id="page-7-0"></span>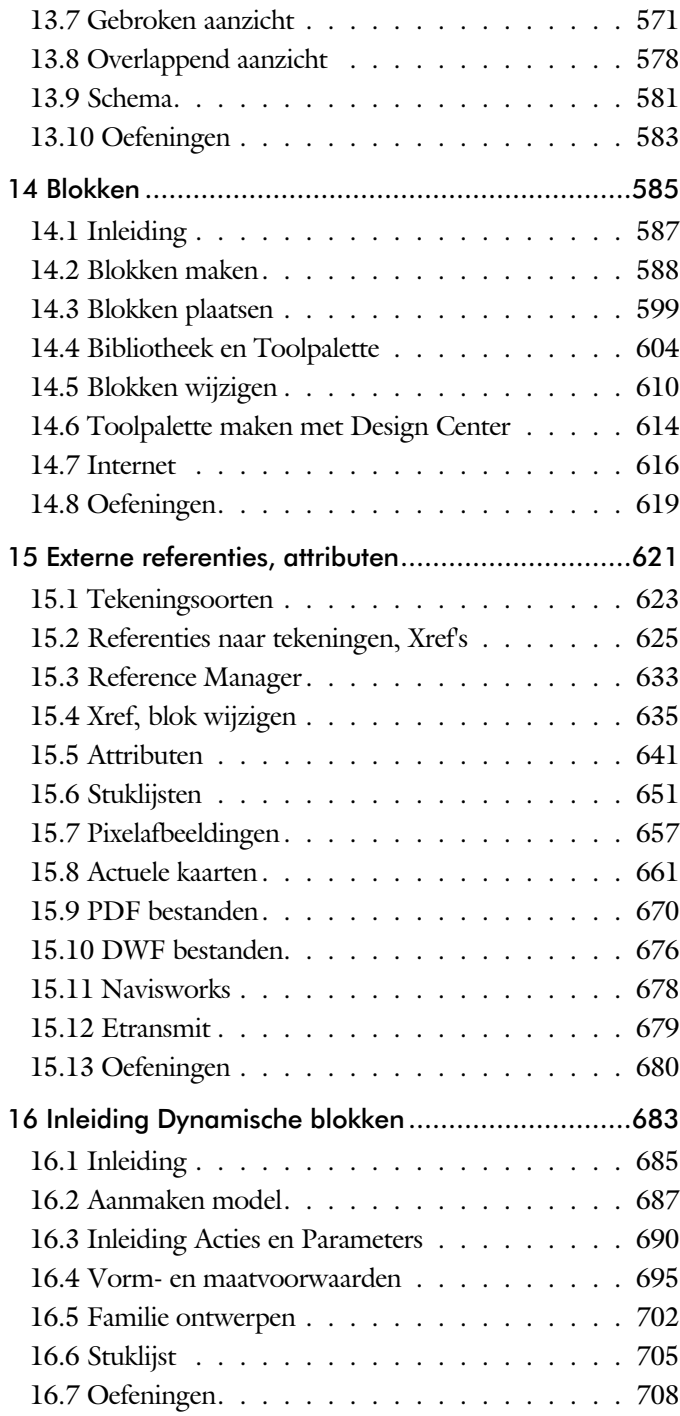

<span id="page-8-0"></span>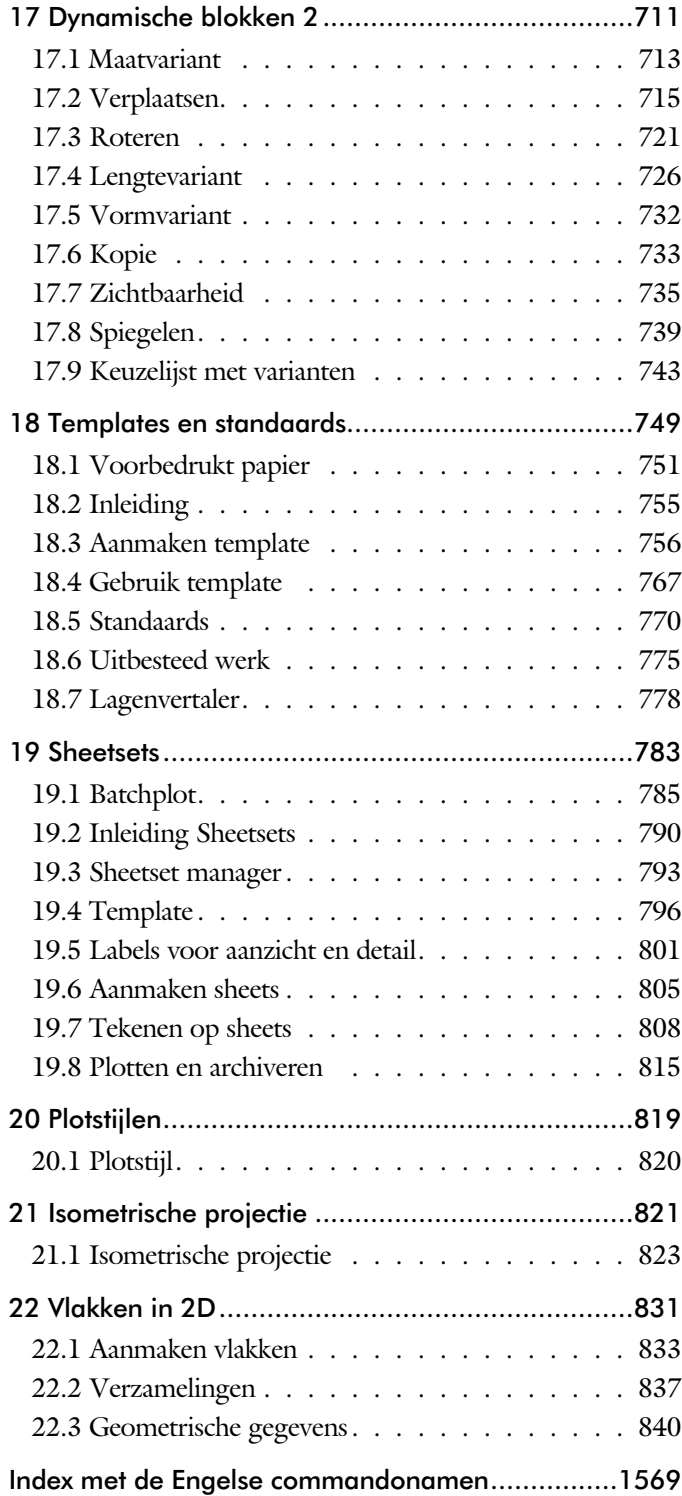

## <span id="page-9-1"></span>Inhoud Deel II

<span id="page-9-0"></span>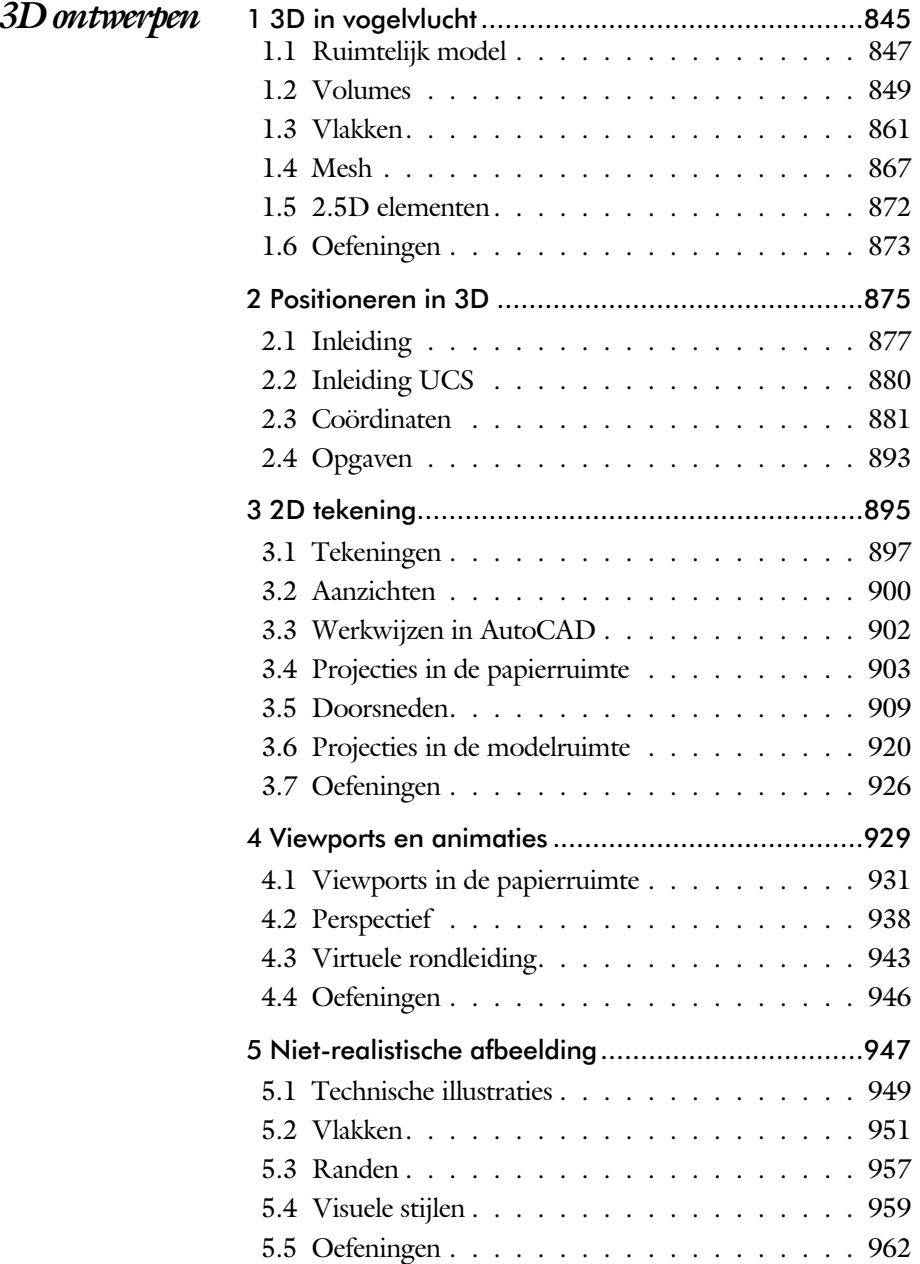

<span id="page-10-0"></span>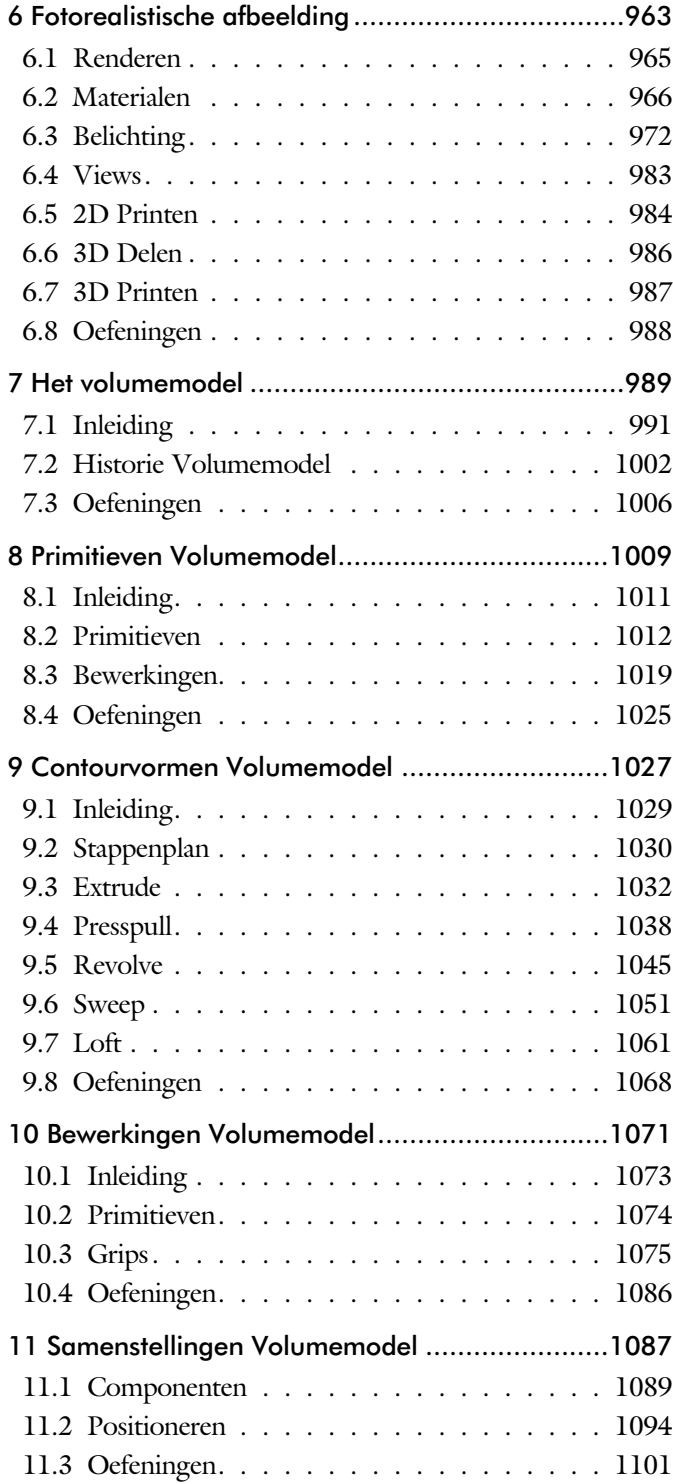

<span id="page-11-1"></span><span id="page-11-0"></span>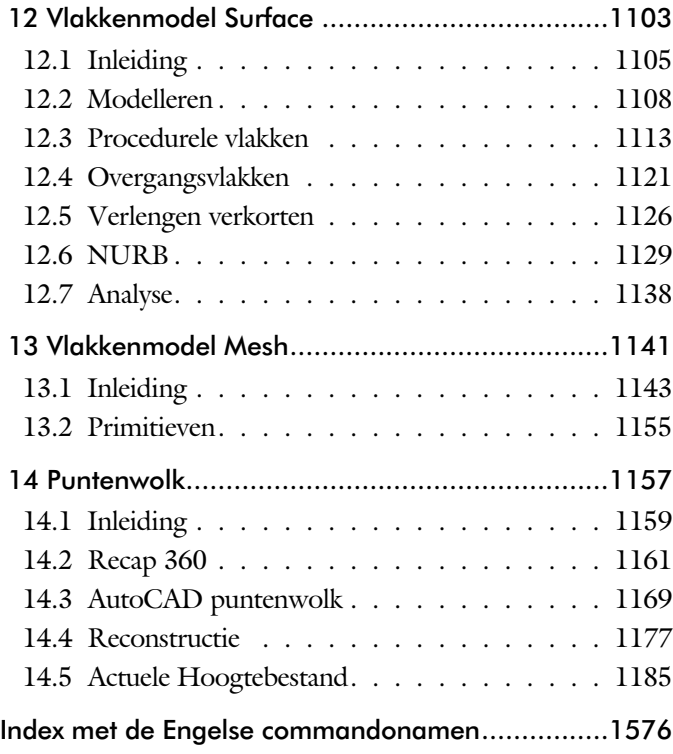

## Inhoud Deel III

<span id="page-12-0"></span>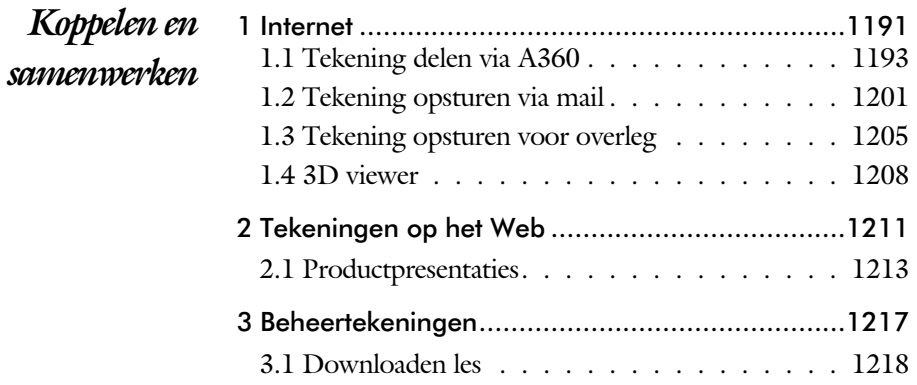

## <span id="page-13-1"></span>Inhoud Deel IV

<span id="page-13-0"></span>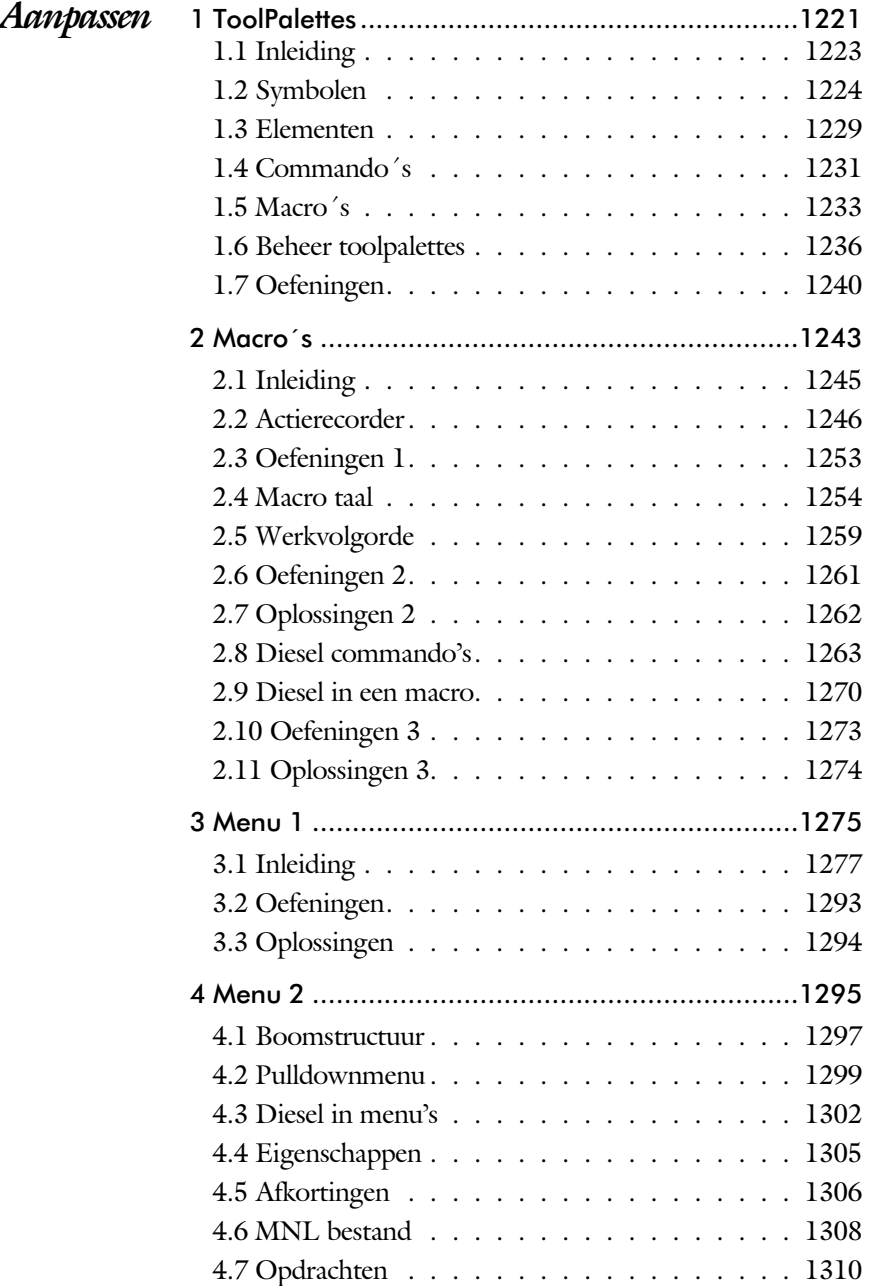

<span id="page-14-0"></span>![](_page_14_Picture_92.jpeg)

## <span id="page-15-1"></span>Inhoud Deel V

<span id="page-15-0"></span>![](_page_15_Picture_68.jpeg)

## <span id="page-16-0"></span>Update

De laatste jaren verandert AutoCAD niet op ieder gebied even veel. In plaats daarvan wordt er ieder jaar een onderwerp aangepakt en grondig herzien. Vaak wordt een nieuwe techniek in meerdere stappen ingevoerd. Na een eerste in troductie wordt deze de volgen de versies verbeterd.

Een voorbeeld zijn de voorbeeldafbeeldingen van blokken. In 2014 moest u de blokken op naam zoeken. Vanaf 2015 staan deze in een overzicht met plaatjes. Vanaf 2016 kunt u kiezen tussen een lijst met namen of plaatjes. Vanaf 2017 zijn de plaatjes vergroot. Na drie jaar is de functie optimaal.

Als u dit boek gebruikt om uw kennis op te frissen, dan is het van belang dat u weet welke veranderingen zijn doorgevoerd. In de volgende tabel staan de veranderingen die de meeste invloed hebben. Bovendien is aangegeven in welke hoofdstukken deze veranderingen worden besproken.

![](_page_16_Picture_198.jpeg)

Behalve dat er functies bijkomen, verdwijnen er ook functies. Dat zijn functies die toch bijna niet gebruikt worden. Vanaf AutoCAD 2016 kunt u een tekening niet meer beveiligen met een wachtwoord. Vanaf 2017 is tekening beheer met Content Explorer niet meer mogelijk.

![](_page_16_Figure_6.jpeg)

2017

## <span id="page-17-0"></span>Index 2D tekenen

![](_page_17_Picture_2.jpeg)

#### **!**

[Ø, rondheidsteken %%C 272](#page-22-0)  $\%$ ,  $\pm$ ,  $\degree$  272, 469 [%%C, rondheidsteken 469](#page-21-0)

#### **A**

[A360 73](#page-30-0)[, 77](#page-18-0) [A4-A0 papierformaat 751, 758](#page-22-0) [Aanzichten, Views 543](#page-19-0) [Absolute coördinaten 114](#page-30-0) [Acadiso, template 756](#page-18-0) [Actie, dynamisch blok 714](#page-21-0) [Adcenter, bibliotheek blokken 615](#page-18-0) [Add, selectie tool 332](#page-20-0) [Adjust, plaatje veranderen 660](#page-20-0) [Afronden, fillet 350](#page-19-0) [Afschuinen, chamfer 353](#page-18-0) [Align, uitlijnen 391](#page-22-0) [Amerikaanse projectie 544](#page-23-0) [Android, ipad, AutoCAD 360 79](#page-30-0) [Ankers, grips 410](#page-20-0) [Annoallvisible 554](#page-18-0) [Annoautoscale 554](#page-18-0) [Annotatief 562](#page-22-0) [Annoallvisible 551](#page-22-0) [Annoautoscale 550](#page-18-0) [Annoreset 562](#page-22-0) [Annoupdate 562](#page-22-0) [attribuut 641](#page-18-0) [Annotation monitor, maat hartlijn 480](#page-18-0) [Arc, boog 247](#page-26-0)[, 249](#page-18-0) [Arceren, hatch 506](#page-18-0) [Archiveren 815](#page-19-0) [Area, oppervlak berekenen 840](#page-21-0) [Array \(optie van copy\) 382](#page-20-0) [Array, patroon 396](#page-18-0) Arrayclose, [Arrayedit 399](#page-21-0) [Arraypath, Arraypolar, Arrayrect 399](#page-21-0) [Assenkruis, UCS 42](#page-25-0) [Attach, koppelen bestand 626](#page-23-0) [Attribuut 641, 642](#page-18-0) [Attdef, aanmaken 650](#page-19-0) [Attdia, dialoogbox 6](#page-18-0)[46, 6](#page-19-0)50 [Attedit, wijzigen 650](#page-19-0) [Attmode, instellen 650](#page-19-0) [Attreq, instellen 6](#page-18-0)[46, 6](#page-19-0)50

[Attsync, synchroniceren 650](#page-19-0) [AutoCAD 360, op tablet 79](#page-30-0) [AutoCAD Classic 33](#page-23-0) [AutoComplete 31](#page-23-0) [AutoDWFPublish, PDF maken 64](#page-26-0) [AutoDesk Seek, symbolen inet 6](#page-22-0)[14, 6](#page-18-0)18 [AutoPublish, PDF maken 105](#page-30-0) [Autoconstrain, vormvoorwaarden 191](#page-25-0) [Automaticpub pdf 64](#page-26-0)

#### **B**

[Basepoint nulpunt blok, tekening 415](#page-18-0) [Basishandeling CAD systeem 29](#page-18-0) [Batchplot, meer tekeningen plotten 785](#page-21-0) [Battman, attributen aanpassen 649](#page-18-0) [Battman, attributen synchroniceren 650](#page-19-0) Bconstatusmode [param. tekenen 209](#page-26-0) [Bconstuction, hulplijnen blok 209](#page-26-0) [Bedit, blokken veranderen 636](#page-18-0)[, 688](#page-23-0) [Bemating 455](#page-20-0) [Instellen 461](#page-20-0) [schaal 511](#page-18-0) [Bestektekening 664](#page-23-0) [Beveiligen lagen 424](#page-20-0) [Bevriezen lagen 424](#page-20-0) [Bhatch, hatch, arceren 452](#page-23-0) [Bind, binden Xref 626](#page-23-0) [Blend, overgangsboog 355](#page-18-0) [Block, symbool, stempel 587](#page-18-0) [Boog, Arc 240](#page-19-0)[, 246](#page-23-0) [Boundary, begrenzing, region 836](#page-19-0) [Bounding box 840](#page-21-0) [Bovenstreping 469](#page-21-0) [Break, deel verwijderen/splitsen 343](#page-25-0) [Btable, bloktabel dynamisch blok 703](#page-19-0) [ByBlock, eigenschap per blok 593](#page-18-0)[, 598](#page-23-0)

### **C**

<span id="page-18-0"></span>[Cannoscale\(value\), notatieschaal 562](#page-22-0) [Cascade, vensters groeperen 70](#page-22-0) [Centerdisdssociate, hartlijn associatief 481](#page-19-0) [Centermark, hartlijn gat as 445](#page-18-0) [Centerreassociate, hartlijn associatief 481](#page-19-0) [Centroid, zwaartepunt 840](#page-21-0) [Certificaat, beveiligen tekening 104](#page-23-0) [Chamfer, afschuinen 353](#page-18-0) [Circle, cirkel 240, 243](#page-18-0)

<span id="page-19-1"></span>[Close, sluiten tekening 68](#page-19-0) [Cloud toepassing, A360 73](#page-30-0) [Coincident, samenvallend punt 188](#page-21-0) Color [book, RAL kleuren 220](#page-22-0) [CommandPreview 384](#page-23-0) [Consolideren lagen 631](#page-19-0) [ConstraintSettings, vormvoorwaarde 191](#page-25-0) [Constraintbardisplay, ~options 191](#page-25-0) [Constraints, maat-, vormvoorwaarde 176](#page-26-0) [Constraintsolvemode 191](#page-25-0) [Constructielijn, Xline 225](#page-19-1) [Content Explorer,](#page-25-0) Adcenter 1[00, 6](#page-22-0)14 [Coordination Model, Naviswork 87, 678](#page-30-0) [Copy, kopieren 382](#page-23-0) [Coördinaten 110](#page-19-0) [Absoluut 111](#page-23-0)[, 113](#page-30-0) [Polair 110](#page-19-0) [Relatief 111](#page-23-0)[, 117](#page-30-0) Crossing, [selectietool 326, 3](#page-23-0)33 [Current layer, actuele laag 424](#page-20-0)

#### **D**

[Ddatte,dialoogbox attributen 650](#page-19-0) [Ddlmodes, dialoogbox lagen 427](#page-20-0) [Delconstraint, verwijder voorwaarde 199](#page-19-0) [Delobj, verwijder bronobject 275](#page-23-0)[, 836](#page-19-0) [Design Center, adcenter 614](#page-22-0) Design [intent, voorwaarde 175](#page-19-0) [Designcenter, adcenter 100](#page-25-0) [Detach, bestand loskoppelen 632](#page-23-0) [Details, aanzichten 543](#page-19-0) [Dgn, Microstation 87](#page-30-0) [Dialoogregels, opties 36](#page-30-0) [Diameterteken, %%c 272](#page-22-0) [Dichtstbijzijnde, nearest 140](#page-23-0) [Dim, algemeen bematingscommando 466](#page-19-0) [Dimaligned, lineaire maat 473](#page-19-0) [Dimangular, hoekmaat 473](#page-19-0) [Dimanno, dimensiestijl associatief 562](#page-22-0) [Dimbaseline, parallele maat 473](#page-19-0) [Dimcentre, merkteken \(cirkel\)boog 473](#page-19-0) [Dimcontinue, kettingmaat 473](#page-19-0) [Dimdiameter, diameter bemating 473](#page-19-0) [Dimdisassociate, maat loskoppelen 481](#page-19-0) [Dimedit, wijzigen maat 474](#page-23-0) [Dimlinear, lineaire maat 467, 473](#page-19-0) [Dimordinate, x-, y-maat 473](#page-19-0)

[Dimradius, radiusbemating 473](#page-19-0) [Dimreassociate, maat koppelen 481](#page-19-0) [Dimregen, maat herstellen 481](#page-19-0) [Dimstyle, bematingsstijl 461, 473](#page-19-0) [Dimtedit, maatgetal wijzigen 471](#page-19-0) [Dimupdate, maatstijl toepassen 474](#page-23-0) [Directories, mappen, folders 63](#page-30-0) [Donut 253, 254](#page-24-0) [Doorsnede 837](#page-23-0) [Draaien, rotate 384](#page-23-0) [Drag en drop 408](#page-22-0) [Draworder, boven of onder 221](#page-25-0)[, 452](#page-23-0) [Dropbox 74](#page-19-0) [Dtext, tekst, regeltekst 272](#page-22-0) [Dwf 676, 815](#page-19-0) [Clip, uitsnijden 676](#page-19-0) [Osnap, magneetpunten 676](#page-19-0) [Dwgconvert, dwg versie wegschrijven 86](#page-19-0) [Dwgprops, eigenschappen tekening 101](#page-25-0) [Dws, standaardtekening 766](#page-19-0) [Dwt, template 765](#page-21-0) [Dynamic input, tekst bij cursor 121](#page-30-0)[, 365](#page-19-0) [Dynamische blokken 686](#page-19-0) [Dynamische grips 365](#page-19-0)

#### **E**

[Eattedit, attributen veranderen 648](#page-19-0) Eigenschappen [verkenner 364](#page-19-0) [wijzigen 356](#page-19-0) [Ellips 250, 251](#page-19-0) [Erase, gummen 338](#page-23-0) [Europese projectiemethode 544](#page-23-0) [Explode, blokken uit elkaar 3](#page-19-0)[98, 6](#page-22-0)03 [Extend, verlengen 344](#page-25-0)

### **F**

<span id="page-19-0"></span>[Fabrieksinstelling, reset 39](#page-25-0) [Familie van varianten 703](#page-19-0) [Fence, selectietool 326](#page-23-0) [Field 303](#page-26-0)[, 309](#page-19-0) [Field, tekst berekend 303](#page-26-0)[, 304](#page-19-0) [Filetab, tabbladen bestanden 94](#page-22-0) [Fillet, afronden 350](#page-19-0) [Filters, x-, y-, z-coordinaat 161](#page-21-0) [Fix, vormvoorwaarde 190](#page-25-0) [Flip, dynamisch blok 740](#page-19-0)

[Foto's, attach 658](#page-20-0) [Frameselection, rand foto 660](#page-20-0) [Functieactivering 30](#page-28-0)

#### **G**

[Galerie plaatjes blokken 599](#page-23-0) [Galleryview 599](#page-23-0) [Gcen, zwaartepunt polylijn 140](#page-23-0) [Gedeeltelijk aanzicht 545](#page-21-0) [General dimension, maatvoorwaarde 182](#page-24-0) [Geografische coordinaten 112](#page-27-0)[, 663](#page-20-0) [Geomap, actuele kaart 664](#page-23-0) [Geomconstraint 180, 1](#page-25-0)91 [Geometrisch centrum 140](#page-23-0) [Getalinvoer 55](#page-26-0) [Google chrome, blokken internet 616](#page-22-0) [Gotostart, tabblad start 94](#page-22-0) [Gradenteken 272](#page-22-0)[, 469](#page-21-0) [Grid, snap, raster 142](#page-22-0) [Gripblock 602](#page-20-0) [Grips, ankers 410, 411](#page-20-0) [Groepen, group 334](#page-20-0) [Group filter 489](#page-20-0) [Group, groep van elementen 335](#page-25-0) [Gummen, erase 338](#page-23-0)

#### **H**

[Hatch, arceren 454](#page-21-0) [Hpang, Hpname, Hporigin 454](#page-21-0) [Hpscale, Hptransparency 451](#page-21-0) [Hatchtoback, volgorde arceren 452](#page-23-0) [Help, hulp 51](#page-23-0) [Hoekbemating, Dimangle 457](#page-21-0) [Hulpaanzicht 545](#page-21-0)

## **I**

<span id="page-20-0"></span>[Idrop, symbool internet 616](#page-22-0) [Image, plaatje inladen 658, 660](#page-20-0) [Imageadjust, plaatje aanpassen 660](#page-20-0) [Index color, kleur per nummer 220](#page-22-0) [Inetlocation, internetadres 514, 617](#page-20-0) [Insert, toevoegen blok 600](#page-20-0) [Instellen bemating 461](#page-20-0) [Intersect vlakken samenvoegen 838](#page-22-0) [Ipad, Iphone, Andoid AutoCAD 360 79](#page-30-0) [Isometrisch 823](#page-20-0) [Isoplane, Isometrisch vlak 829](#page-20-0)

## **J**

[Justifytext, uitlijnen tekst 274](#page-23-0)

#### **K**

[Kleur laag 425](#page-20-0) [Kleur, color, cecolor 220](#page-22-0) [Kopiëren,](#page-20-0) Copy 382 [Kruisdraden, cursor 42](#page-25-0) [Kwadrantpunt, quadrant 140](#page-23-0)

#### **L**

[Labelblok 802](#page-20-0) [Lagen, Layers 424, 4](#page-20-0)27 [Laag 0 598](#page-23-0) [Indeling 425](#page-20-0) [Layer State Manager 488](#page-20-0) [layereval, laag in template 765](#page-21-0) [Lagenvertaler 778](#page-20-0) [Lasso, selectietool 326](#page-23-0) [Last, selectie laatst toegevoegd 332](#page-20-0) [Layout, papierinstelling 523](#page-20-0)[, 524](#page-23-0) [Layouttab 94](#page-22-0) [Laytrans 778, 7](#page-20-0)80 [Legenda 296](#page-27-0) [Lengtematen, dimlinear 455](#page-20-0) [Lengthen, verlengen verkorten 341](#page-23-0) [Lijndikte, lineweight 220](#page-22-0) [Lijnsoort, linetype 2](#page-25-0)[21, 2](#page-29-0)35 [Lijnstring, Line 223](#page-17-0) [Limits, gootte model 144](#page-24-0) [Line, lijnstring 237](#page--1-0) [Lint, ribbon, menu 34](#page-29-1)[, 39](#page-25-0) Loodrechtpunt, [perpendicular 140](#page-23-0)

### **M**

[M2p, midden tussen 140](#page-23-0) [MTEXT 272](#page-22-0) [Maatvarianten 685](#page-23-0)[, 699](#page-20-0) [Maatvoorwaarden 178](#page-24-0) [Mac \(Apple\) 25](#page-28-0) [Markeerpunt 140](#page-23-0) [Mass, oppervlak berekenen 842](#page-20-0) [Matchprop, eigenschap overnemen 359](#page-20-0) [Meervoudige lijn,](#page-17-0) mline 223 [Menubar, pulldownmenu 34](#page-29-1) [Menu's 34](#page-29-1)

[Middelpunt, midpoint 140](#page-23-0) [Minsert, meerdere blokken invoegen 399](#page-21-0) [Mirrhatch, arcering spiegelen 390, 454](#page-21-0) [Mirror, spiegelen 389](#page-22-0) [Mleader, pijl met tekst 477](#page-21-0) [Mledit, meervoudige lijn veranderen 234](#page-28-1) [Mline, meervoudige lijn, muur 2](#page-25-1)[31, 2](#page-29-0)35 [Mlstyle, meervoudige lijn instellen 235](#page-29-0) [Model Views 808](#page-22-0) [Model, modelruimte 524](#page-23-0) [Moments of inertia, traagheidsmodel 840](#page-21-0) [Move, Verplaatsen 387](#page-23-0) [Mtext, paragraaf tekst 268](#page-26-0) [Mtextautostack tekst boven elkaar 265](#page-25-0) [Multilijn, Mline 229](#page-23-1) [Eigenschappen 229](#page-23-1) [Style 590](#page-21-0) [Multiplier, dynamisch blok 715](#page-21-0)

#### **N**

[Navisworks, coordinationmodel](#page-30-0) [87, 6](#page-23-0)78 [New, nieuwe tekening 65](#page-30-0) Notatieschaal, [cannoscale 217](#page-21-0)

#### **O**

[Offset, Dynamisch blok 715](#page-21-0) [Offset, evenwjijdige kopie 401](#page-21-0) [Onderbroken aanzicht 545](#page-21-0) [Onderstreping in tekst, %%U 272](#page-22-0)[, 469](#page-21-0) [Oneindige lijn, xline 223](#page-17-0) [Oops, hersel gummen 598](#page-23-0) [Oppervlaktemodel, region 837](#page-23-0) [Ortho, horizontaal en verticaal 147](#page-21-0) [Osnap, vangpunten 132](#page-27-0) [Osoptions, vangpunten 454](#page-21-0) [Otrack, tracking lijnen 161](#page-21-0) [Overlay, xref onderlegger 626](#page-23-0)

#### **P**

<span id="page-21-0"></span>[Pagesetup, printerinstelling 759](#page-21-0) [Panels, groep in menu 41](#page-22-0) [Paragraaftekst, mtext 272](#page-22-0) [Parallel, evenwijdige lijnen 157](#page-23-0) [Parallel, vormvoorwaarde 189](#page-25-0) [Parameter, maatvariant 714](#page-21-0) [Parameters, maatvoorwaarde 193](#page-25-0) [Password 104](#page-23-0)

[Pdf 104](#page-23-0)[, 671, 816](#page-21-0) [Osnap 671](#page-21-0) [Pedit, polylijn veranderen 259](#page-21-0) [Peditaccept, accepteren dubbelklik 402](#page-21-0) [Perimeter, omtrek 840](#page-21-0) [Perpendicular, haaks 188](#page-21-0) [Pickfirst, kies eerst dan veranderen 325](#page-22-0) [Pixelafbeeldingen, image, attatch 657](#page-21-0) [Places, snelkoppeling folder 64](#page-26-0)[, 69](#page-24-0) [Pline, polylijn 255](#page-21-0) [Plinereverse, omkeren richting 262](#page-22-0) [Wijzigen 254](#page-24-0) [Plotstijl 222](#page-21-0) [Plotten meerdere bestanden 785](#page-21-0) [Polar snap, polair snap 146](#page-21-0) [Polarmode 165](#page-21-0) Preferences [Support File ...Path 98](#page-23-0) [Previous, selectietool, vorige selectie 333](#page-23-0) [Printen 497](#page-21-0) [Produkt of inertia 840](#page-21-0) [Properties, eigenschappen elementen 361](#page-21-0) [Property filter, lagenfilter 491](#page-21-0) [Prototype tekening, template 758](#page-22-0) [Pstylepolicy 222, 5](#page-21-0)01 [Purge, verwijder ongebruikt element 598](#page-23-0)

## **Q**

[QVDrawing, previews zie filetab 94](#page-22-0) [Qnew, nieuwe tekening 757](#page-21-0) [Qselect, selecteer op eigenschap 336](#page-21-0)

#### **R**

[Raakpunt , tangent 140](#page-23-0) [Radii of gyration, traagheidsradius 841](#page-23-0) [Radiusbemating, Dimradius 457](#page-21-0) [Raster 141](#page-26-0) [Raster, grid, snap 141](#page-26-0) [Isometrisch 825](#page-21-0) [Raster, snap, grid 140](#page-23-0) [Rechthoek, rectangle 253](#page-24-0) [Reconcile, lagen template 765](#page-21-0) [Rectang\(le\), rechthoek 258](#page-21-0) [Refclose, Sluiten wijzigen xref 640](#page-22-0) [Refedit, xref wijzigen 638](#page-21-0) [Reference Manager 633](#page-23-0) [Reference scale 381](#page-21-0)

[Referentie 628](#page-23-0) [Referentiepunt 140](#page-23-0) [Refset 640](#page-22-0) Regeltekst, [Dtext, Text 272](#page-22-0) [Region 834](#page-22-0) [Scheiden 838](#page-22-0) [Verenigen 838](#page-22-0) [Rekken, Stretch 405](#page-22-0) [Relatieve coördinaten 117](#page-30-0) [Reload, xref verversen 626](#page-23-0) [Renvooi 296](#page-27-0) [Revcloud, revisiewolk 276](#page-22-0) [Reverse, richting polylijn omdraaien 262](#page-22-0) [Revisiewolk, revcloud 275](#page-23-0) [Ribbon, RibbonClose 34](#page-29-1) [Rijksdriehoekmeting, RD 112, 662](#page-27-0) [Rondheidsteken, %%C 272](#page-22-0) [Roosterverdeling template 752](#page-22-0) [Rotate, draaien 385](#page-22-0)

#### **S**

[Safary, blokken internet 616](#page-22-0) [Save, opslaan tekening 66, 68](#page-30-0) [Savefidelity,opslaan oudere versie 562](#page-22-0) [Scale list, lijst met schalen 758](#page-22-0) [Scale, schalen 380](#page-22-0) [Scalelistedit 551](#page-22-0) [Scaletext, schalen tekst 274](#page-23-0) [Schaal 498](#page-22-0) [Select, commando om te selecteren 333](#page-23-0) [Selecteren, Selecti](#page-22-0)eset 325, 327 [Selectsimilar 337](#page-22-0) [Setbylayer, eigenschap per laag 426, 7](#page-22-0)82 Sheetset, tekeningpakket 790 [Sheetlist, tabblad ssm 808](#page-22-0) [Sheetset manager 790](#page-22-0) [Show all, vormvoorwaarden 188](#page-22-0) [Situatieschets 664](#page-23-0) [Slepen en loslaten, drag and drop 408](#page-22-0) [Snap, grid 142](#page-22-0) [SnapBase, oorsprong snap 144](#page-24-0) [SnapStyl, rechthoekig of isometrisch 144](#page-24-0) [Snapang, hoek snap 144](#page-24-0) [Snapgridlegacy 144](#page-24-0) [Snijpunt, intersection 135](#page-25-0) [Speciale karakters 272](#page-22-0) [Spiegelen 389](#page-22-0)

Spiegelen, [mirror 389](#page-22-0) [Spline, vloeiende kromme 262](#page-22-0) [Standard 770, 773](#page-22-0) [Standards checker 776](#page-22-0) [Startmode, start tabblad 94](#page-22-0) [Statusregel 39](#page-25-0)[, 43](#page-22-0) [Stijlen, eigenschappen met naam 221](#page-25-0) [Stretch, rekken 405](#page-22-0) [Stuklijst 706](#page-22-0) [Subtract vlak, region 838](#page-22-0) [Support File Search](#page-23-0) Path [89,](#page-25-0) 97 Symbool [aanmaken 588 - 59](#page-22-0)7 [exploderen 603](#page-22-0) [gebruik 599](#page-23-0) Symbooldefinities verwijderen 598

## **T**

[Tabblad layout 524](#page-23-0) [Tabel, table 286, 294](#page-22-0) [Tabelstijl 292](#page-26-0) [Tabs, tabbladen menu 41](#page-22-0) [Tekeningformaat bv A4 751](#page-22-0) [Tekeningverkenner, adcenter 614](#page-22-0) [Tekst 263](#page-26-0) [Schaal 508](#page-22-0) [Text style 266](#page-26-0) [Textalign 270](#page-22-0) [Texttofront 452](#page-23-0) [Template 532, 754, 755, 793](#page-22-0) [Tile, vensters naast/onder elkaar 70](#page-30-0) [Titelblok 753](#page-22-0) [Titelregel 40](#page-27-0) [Toolpalette 606](#page-22-0) [Traagheidsmoment 841](#page-23-0) [Transparancydisplay 221](#page-25-0) [Transparantie 221](#page-25-0)[, 451](#page-22-0) [Trim 348](#page-22-0) [True color, ware kleur 220](#page-22-0)

#### **U**

<span id="page-22-0"></span>[Ucs, gebruikers coordinatensysteem 119](#page-30-0) [Ucsicon 119](#page-30-0) [Uitbesteed werk 775](#page-22-0) [Uitlijnen, align 391](#page-22-0) [Union 838, 8](#page-22-0)39

#### <span id="page-23-1"></span>**V**

[Value set, dynamisch blok 713](#page-23-0) Vanaf 2013 [Wipeout zichtbaar op scherm 452](#page-23-0) [Xref palette 626](#page-23-0) Vanaf 2014 [Bloknaam in commandoregels 599](#page-23-0) [Commandolijn aanvullen 31](#page-23-0) [Ctrl-toets bij Arc 246](#page-23-0) [File tabs, tabbladen 64](#page-26-0) Vanaf 2015 [AutoCAD Classic menu 33](#page-23-0) [Bemating Stijl / snap verbetering 474](#page-23-0) [Galerie van blokken 599](#page-23-0) [Help animatie commanod's 51](#page-23-0) [Hplinetype 452](#page-23-0) [Knoppen Snap Grid Layout 582](#page-23-0) [Lassoselectie 326](#page-23-0) [Levende kaarten vastzetten 664](#page-23-0) [Match text property 274](#page-23-0) [Preview commando 341](#page-23-0) [Textalign 274](#page-23-0) Vanaf 2016 [CommandPreview 338](#page-23-0) [Commandpreview 384](#page-23-0) [Dim commando uitgebreid 458](#page-23-0) [Dimlayer 458](#page-23-0) [Geometrisch centrum 140](#page-23-0) [Kleur selectieset 326](#page-23-0) [Kleurenschema 33](#page-23-0) [Navisworks referentie 678](#page-23-0) [Osnap zwaartepunt 140](#page-23-0) [PDF uitvoer verbetered 104](#page-23-0) [Revisiewolk, Revcloud 275](#page-23-0) [Startmode 28](#page-29-1) [Textframe 274](#page-23-0) [Wachtwoord verdwenen 104](#page-23-0) [Xrefoverride 627](#page-23-0) Vanaf 2017 [Centerline, Centermark 443](#page-23-0) [Content Explorer verwijderd 100](#page-25-0) [Galerie grote previews 599](#page-23-0) [Hartlijnen 443](#page-23-0) [Pickfirst 0 melding 330](#page-23-0) [Texteditmode 274](#page-23-0) PDF omzetten naar DWG 670

[Vangfuncties, vangpunten, osnap 130](#page-26-0) [Variantenontwerp, dynamisch blok 685](#page-23-0) [Vault, tekeningbeheer 64](#page-26-0)[, 88, 100, 63](#page-23-0)3 [Veelhoek, polygoon 254](#page-24-0) [Verenigen, Union 837](#page-23-0) [Verkorten, Trim 340](#page-23-0) [Verlengde , extension 157](#page-23-0) [Verlengen,](#page-23-0) extend 3[40, 3](#page-25-0)44 [Verplaatsen, move 387](#page-23-0) [Verschalen, scale 379](#page-23-0) [Verschil, subtract region 837](#page-23-0) [Verwijderen, erase 338](#page-23-0) [Viewport, aanzicht 524](#page-23-0) [freeze, bevriezen 564](#page-23-0) [overwrite, overschrijven 565](#page-23-0) [Visibility, dynamisch blok 736](#page-23-0) [Visretain, xref lagen 627, 6](#page-23-0)32 [Volledig bepaald, param. tekenen 177](#page-26-0) [Voorwaarden, parametrisch tekenen 175](#page-26-0) [Vormvariant, parametrisch tekenen 688](#page-23-0) [Vormvoorwaarde, param. tekenen 178](#page-24-0) [Vrije plaatsing van aanzichten 544](#page-23-0) [Vrijheidsgraden, param. tekenen 176](#page-26-0)

#### **W**

[Wachtwoord tekening 104](#page-23-0) [Wblock, wegschrijven deel tekening 598](#page-23-0) [Weerstandsmoment, area 841](#page-23-0) [Werkplek, workspace 33](#page-23-0) [Window, selectietool 326](#page-23-0) [Windows 7, 8, 10 25](#page-28-0) [Windroos, coordinaten 111](#page-23-0) [Wipeout 452](#page-23-0) [Wolk, revisie, revcloud 275](#page-23-0) [Workspace, voorinstelling menu 33](#page-23-0) [Wpolygon, selectietool 333](#page-23-0)

### **X**

[Xline, constructielijn 225](#page-19-1) [Xref, koppelen bestand 628](#page-23-0) [Xrefoverride 627](#page-23-0)

### <span id="page-23-0"></span>**Z**

[Zoeken tekening 91](#page-26-0)[, 95](#page-29-1) [Zoekpad, support file search](#page-23-0) path 98 [Zwaartepunt, centroid 841](#page-23-0)

## Index 3D ontwerpen

#### **!**

[2.5 D model 872](#page-28-0) [2D projectie 903](#page-30-0) [3D Delen internet 986](#page-24-0) [3D printen 987](#page-26-0) [3DAlign 1095, 1096](#page-24-0) [3DArray 1095](#page-24-0) [3DDWF 986](#page-24-0) [3DFace 1143](#page-26-0) [3DFly 944](#page-24-0) [3DMirror 1095](#page-24-0) [3DMove 1094](#page-24-0) [3DOsnap 879](#page-27-0) [3DRotate 1094](#page-24-0) [3DScale 1094](#page-24-0) [3DWalk 943](#page-25-0)

#### **A**

<span id="page-24-0"></span>[A360 986](#page-24-0) [Aanzichten 900](#page-24-0) [Achtergrond 983](#page-26-0) [Actuele hoogtebestand Nederland 1185](#page-25-0) Adjust [Exposure 971](#page-26-0) [Afronden 1019](#page-26-0) [Afschuinen 1020](#page-24-0) [Afwerking 969](#page-30-0) [Amerikaanse projectie 900](#page-24-0) Analyse [Curvation 1138](#page-27-0) [Uitstoothoek 1139](#page-27-0) [Zebra 1138](#page-27-0) [Anipath 9](#page-24-0)[44, 9](#page-30-0)45 [Arceerafstand 911](#page-24-0)

[Associativiteit 1113](#page-26-0) [Attenuation 973](#page-26-0) [AutoCAD 360 968](#page-30-0) [Avi 944](#page-24-0)

#### **B**

[B-spline 1129](#page-25-0) [Belichting 972](#page-26-0) [Bestektekening 915](#page-30-0) [Boot 1105](#page-26-0) [Box 1012](#page-27-0)[, 1014](#page-24-0) [Buigwerk 1053](#page-24-0) [Bulge factor 1122](#page-24-0)

#### **C**

[Camera 942](#page-25-0) [Candela 973](#page-26-0) [Catmull-clark algoritme 1144](#page-24-0) [Chain optie 1020, 1122](#page-24-0) [Chamfer 1024](#page-24-0) [Chamferedge 1019](#page-26-0) [Cilinder 1015](#page-24-0) [Cone 1012](#page-27-0) [Continuïteit 1121](#page-25-0) [Convtonurbs 868](#page-24-0) [Convtosurface 868](#page-24-0) [Coördinaten 880](#page-26-0) [bol 882](#page-27-0) [cilinder 882](#page-27-0) [rechthoekig 882](#page-27-0) [Crease 1149](#page-25-0) [Cvhide 1136](#page-24-0) [Cvrebuild 1135](#page-25-0)

#### <span id="page-25-1"></span>**D**

[Default lighting 972](#page-26-0) [Delobj 1033, 1034](#page-25-0) [Dispsilh 932](#page-30-0) [Divmesh 1155](#page-26-0) [Doorsnede 920, Doorsneden 909](#page-26-0) [Draft analysis 1139](#page-27-0) [Drawing View 906](#page-26-0) [Ducs 851](#page-26-0)

### **E**

[Elevation 872](#page-28-0) [Europese projectiemethode 901](#page-26-0) [Extrude 1032, 1035](#page-25-0)

### **F**

[Facetres 932, 958](#page-30-0) [Fillet 1022](#page-25-0) [Filletedge 1019](#page-26-0) [Film 943](#page-25-0) [First Angle 901](#page-26-0) [Foto bepaalde belichting 972](#page-26-0) [Fotorealistisch 965](#page-26-0) [Frames 1054](#page-25-0)

## **G**

[Gaussian curvation analysis 1138](#page-27-0) [Gebruikers coördinaten 882](#page-27-0) [Generate section 923](#page-30-0) [Geographiclocation 977](#page-25-0) [Gezichtspunt 856](#page-28-0) [Gizmo 1076](#page-28-1)[, 1145](#page-26-0) [Glossiness 966](#page-25-0) [Grip editing 1073](#page-25-1) [Grips 1075](#page-27-1)

### **H**

[Hide 935](#page-25-0) [Hulpaanzicht 899](#page-26-0)

### **I**

<span id="page-25-0"></span>[Image Base Lighting 972](#page-26-0) [Imprint 1076](#page-28-1)

[Isolines 958](#page-30-0)

## **L**

[Laz bestand voor laserscans 1186](#page-25-0) [Lenslengte 939](#page-25-0) [Level of Detail 1170](#page-25-0) [Licht op afstand 973](#page-26-0) [Lichtbronnen 975](#page-26-0) [Light 975](#page-26-0) [Lijntekening 937](#page-29-1) [Live Sectioning 9](#page-26-0)[20, 9](#page-29-1)38 [Loft 1061, 1063](#page-25-0) [Lucht 974](#page-27-0) [Lumen 973](#page-26-0)

#### **M**

[Mapping 968](#page-30-0) [Materialattach 968](#page-30-0) [Materialbrowser 969](#page-30-0) [Materialen 965](#page-26-0) [Materialmap 970](#page-25-0) [Mesh 862, 867](#page-28-0)[, 1107](#page-25-0)[, 1155](#page-26-0) [Meshcrease 1149](#page-25-0) [Meshmodel 1143](#page-26-0) [Mvsetup 937](#page-29-1)

### **N**

[Named UCS 884](#page-25-0) [Named View 941](#page-29-1) [Nederland in 3D 1185](#page-25-0) [Newshot 942](#page-25-0) [Nurb 862](#page-28-0)[, 1106](#page-26-0)[, 1129, 1131](#page-25-0) [Nurb surface 1130](#page-25-0)

## **O**

Objects Hide 1116 [Onderdelen 1089](#page-26-0) [Oorspong 881](#page-25-0) [Osnapz 8](#page-27-0)[79, 1031, 11](#page-25-0)77 [Otrack 878](#page-30-0) [Overgangsvlakken 1121](#page-25-0)

#### **P**

[Patch 1123](#page-26-0) [Pdok 1185](#page-25-0) [Perspectiveclip 938](#page-29-1)

[Perspectivisch 938](#page-29-1) [Pface 1143](#page-26-0) [Plane Recap 1161](#page-26-0) [Pointcloudattatch 1171](#page-26-0) [PolySolid 855](#page-28-0) [Poolcoördinaten 882](#page-27-0) [Presspull 1038, 1040](#page-26-0) [PrintStudio 987](#page-26-0) Printen gerenderd 984 [Procedureel vlak 1106](#page-26-0) [Puntlicht 972](#page-26-0) [Pyramid 1012](#page-27-0)

#### **R**

[Realistic 969](#page-30-0) [Refsurf 1147](#page-26-0) [Regions Recap 1161](#page-26-0) [Render 971](#page-26-0) [Renderen in de cloud 965](#page-26-0) [Revolve 891, 1045, 1046, 1047](#page-26-0)

#### **S**

<span id="page-26-0"></span>[STL 987](#page-26-0) [Samenstellingen 1089](#page-26-0) [Section 921, Settings 924](#page-30-0) Sectionplane 922 [SectionPlaneToBlock 925](#page-30-0) [Showhist 1005](#page-26-0) [Skelet 1110](#page-26-0) [Skystat 979](#page-26-0) [Smoothness 1145](#page-26-0) [Solidhist 1005](#page-26-0)[, 1075](#page-27-1) [Sphere 1012](#page-27-0)[, 1018](#page-26-0) [Spotlight 973](#page-26-0) [Spuitgietonderdeel 1105](#page-26-0) [Stuklijst 1099](#page-26-0) [Subtract 1021](#page-26-0) [Sunstatus 975](#page-26-0) [Surface 862](#page-28-0) [Surfblend 1125](#page-26-0) [Surfextend 1127](#page-26-0) [Surfnetwork 1134](#page-26-0) [Surfpatch 1123](#page-26-0) [Surftrim 1127](#page-26-0) [Sweep 890, 1051](#page-26-0)

### **T**

[Tekeningsoorten 897](#page-26-0) [Tessalation-onderverdeling 1155](#page-26-0) [Thicken 865](#page-26-0) [Thickness 872](#page-28-0) Third [Angle 901](#page-26-0) [Torus 1012](#page-27-0)

#### **U**

[Ucs 850](#page-28-0)[, 880](#page-26-0)[, 882](#page-27-0) [Ucs Face 886](#page-26-0) [Ucs opties 892](#page-26-0) [Ucsortho 8](#page-26-0)[51, 8](#page-28-0)55 [Union 1021](#page-26-0) [User Coordinate System 880](#page-26-0)

#### **V**

Vanaf 2013 [Presspull uitgebreid 1038](#page-26-0) Vanaf 2016 [Image Based](#page-26-0) Ligting 972 [Livesectioning uitgebreid 920](#page-26-0) [Nieuwe renderengine 965](#page-26-0) [Puntenwolk DUCS 1160](#page-26-0) [Puntenwolk doorsnedelijnen 1160](#page-26-0) [Verzameltekeningen 899](#page-26-0) [View 941](#page-29-1) [Viewbase 906](#page-26-0) [Viewmanager 983](#page-26-0) [Viewres 958](#page-30-0) [Visual styles 9](#page-27-0)[54, 9](#page-30-0)60 [Visuele stijlen 959](#page-30-0) [Vlakken 861](#page-26-0) [Procedureel 1113](#page-26-0) [Dubbelgekromd 1105](#page-26-0) [Vlakkenmodel 1105](#page-26-0) [Werkwijze 1108](#page-26-0) [Vliegtuigvleugel 1105](#page-26-0) [Volumemodel 849](#page-26-0) [Contourvormen 1029](#page-26-0) [Historie 1002](#page-26-0) [Primitieve bewerkingen 1019](#page-26-0) [Primitieven 1012](#page-27-0) [Vports 933](#page-26-0) [Vrije plaatsing 901](#page-26-0) [Vsfacecolormode 955](#page-30-0)

<span id="page-27-1"></span>[Vsfaceopacity 956](#page-30-0) [Vsfacestyle 954](#page-27-0) [Vslightingquality 954](#page-27-0) [Vsshadows 976](#page-27-0)

#### **W**

[Wcs 850](#page-28-0)[, 882](#page-27-0) [Wedge 1012](#page-27-0) [Wereld coordinaten 882](#page-27-0)

## **Z**

<span id="page-27-0"></span>[Zebra analysis 1138, 1139](#page-27-0) [Zon 974](#page-27-0) [Zper, zvert, zmo etc 879](#page-27-0)

## <span id="page-28-1"></span>Index Samenwerken

#### **!**

[3D viewer 1208](#page-28-0) [3DDWF 1209](#page-28-0) [3DDWFPREC 1208](#page-28-0)

#### **A**

[A360 1193](#page-30-0) [A360 openbare link 1213](#page-28-0) [AutoCAD 360 Mobile app 1200](#page-28-0) [AutoCAD 360 Web app 1196](#page-28-0) [AutoCAD Ws 1196](#page-28-0) [AutoDesk Design Review 1205](#page-28-0)

## **B**

[Batch Plot 1206](#page-30-0)

## **C**

[Cloud toepassing 1193](#page-30-0)

### **D**

[DWFx 1205](#page-28-0) [Database 1218](#page-28-0)

### **E**

[Email 1201](#page-28-0)

#### **F**

[Facility management 1218](#page-28-0)

#### **M**

<span id="page-28-0"></span>[Markups 1205](#page-28-0)

### **P**

[PDF 3D 1208](#page-28-0) [PublishToWeb 1216](#page-29-1)

## **W**

[WinZip 1202](#page-28-0)

#### **E**

[eTransmit 1202, 1203](#page-28-0)

## <span id="page-29-0"></span>**Index Aanpassen**

#### **!**

[\\$M= 1270, 1302](#page-29-1) [.scr 1332](#page-30-0) [.shp 1321](#page-30-0) [.shx 1321](#page-30-0)

#### **A**

[A360 1236, 1279](#page-30-0) [AcadLT.pgp 1336](#page-30-0) [AcadLTSynonymsGlobalDB 1336](#page-30-0) [Actiemacro 1246](#page-29-1) [Actierecorder 1246](#page-29-1) [Actrecord 1246](#page-29-1) [Actstop 1252](#page-29-1) [Actuserinput 1252](#page-29-1) [Actusermessage 1252](#page-29-1) [Afkorten, Afkortingen 1335](#page-30-0) Arceerpatronen [Aanmaken 1325](#page-29-1) [Autocad Classic 1279](#page-30-0) [autocorrectuserdb 1336](#page-30-0) Autolisp [Contra Visual Basic 1344](#page-30-0)

#### **C**

<span id="page-29-1"></span>[COM Interop 1345](#page-30-0) [Commando's herdefinieren 1339](#page-30-0) [Configuratie 1334](#page-30-0) [Correcties 1335](#page-30-0) [Cuiload 1283](#page-30-0)

#### **D**

[Delay 1332](#page-30-0) [Diesel 1263](#page-29-1)

#### **F**

[Fields 1263](#page-29-1)

#### **G**

[Groep in tab aanmaken 1290](#page-29-1)

#### **I**

[Icsharpcode 1345](#page-30-0) [Imagemenu 1299](#page-30-0)

### **L**

[-Linetype 1314](#page-29-1) [Lettertypes 1321](#page-30-0) [Lijn met symbool 1321](#page-30-0) [Lijn met tekst 1317](#page-29-1) [Lijnsoorten 1313](#page-29-1) [Lijnstijl aanmaken 1314](#page-29-1)

#### **M**

[MNL 1308](#page-30-0) [Macro 1254](#page-30-0) [Macro Aanmaken 1286](#page-30-0) [Macro's 1298](#page-30-0) [Menu Aanmaken 1285](#page-30-0) [Menu Herstellen 1284](#page-30-0) [Menu Toevoegen 1283](#page-30-0) [Menu laden 1283](#page-30-0) [Menubar 1301](#page-30-0) [Menubestanden 1278](#page-30-0) [Menugroep 1297](#page-30-0) [Mkltype 1323](#page-30-0) [Mnl 1308](#page-30-0) [Modemacro 1264](#page-30-0)

### **N**

[Netload 1308](#page-30-0)

### **O**

[Opstartparameters 1334](#page-30-0)

#### **P**

[Pgp 1336](#page-30-0) [Profiel 1334](#page-30-0) [Profiel, Profile 1281](#page-30-0) [Profile, Profiel 1279](#page-30-0) [Pulldownmenu 1299](#page-30-0)

#### **R**

[Registry 1281](#page-30-0) [Reinit 1337](#page-30-0) [Reinitialize 1336](#page-30-0) [Rollovertips 1305](#page-30-0) [Rscript 1332](#page-30-0) [Run script 1332](#page-30-0)

#### **S**

<span id="page-30-0"></span>[Script bestand 1334](#page-30-0) [Shapes 1321](#page-30-0) [Sharpdevelop 1345](#page-30-0) [Snelkoppelingen 1333](#page-30-0) [Starttekening 1334](#page-30-0) Statusregel wijzigen 1264 [Synoniemen 1335](#page-30-0)

## **T**

[Tabblad Aanmaken 1291](#page-30-0) [Toolpalettes 1223](#page-30-0) [Tooltips 1305](#page-30-0) [Tpnavigate 1236](#page-30-0)

#### **U**

[Undefine 1339](#page-30-0)

#### **V**

[VB.NET 1344](#page-30-0) [VSLIDE 1332](#page-30-0) Vanaf 2017 [Intellisense 1345](#page-30-0) [Visual Basic 1344](#page-30-0) [Visual Studio 1345](#page-30-0) [Vslide 1331](#page-30-0)

#### **W**

[Werkbalk aanmaken 1288](#page-30-0) [Workspace 1279, 1280](#page-30-0)